2024/05/20 06:00 1/4 Compliance settings

## **Table of Contents**

2024/05/20 06:00 3/4 Compliance settings

## **Compliance settings**

The Compliance settings page behaves just as the General settings page, but it's restricted to the Backups and Compliance processes. Because the nccm uses its own database, it also has its own setup table. When restoring a Backups/Compliance (NCCM) database, the relevant settings are restored along with the data.

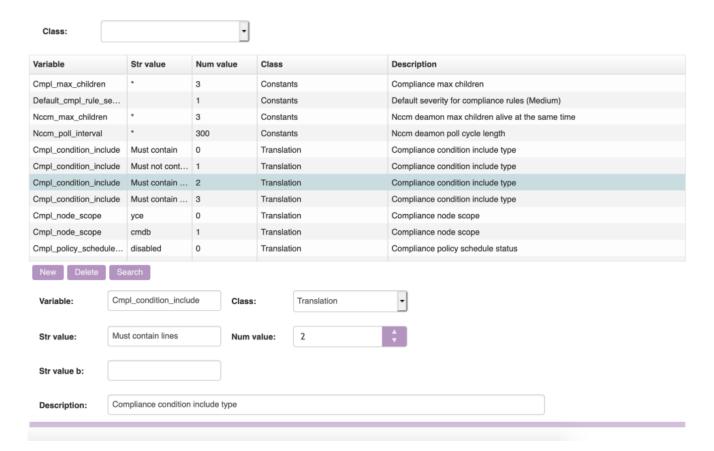

There are translations, which translate the labels on some of the dropdowns and numerical values for the different options in the compliance and nccm. Tweaks and constants contain a number of user-modifiable constants. For more information, refer to the NCCM Tweaks and CMPL Tweaks.

The new button shows a form with which you can create a new lookup entry, and the delete button allows you to delete lookup entries. Note that unless you know what you're doing, this is not recommended.

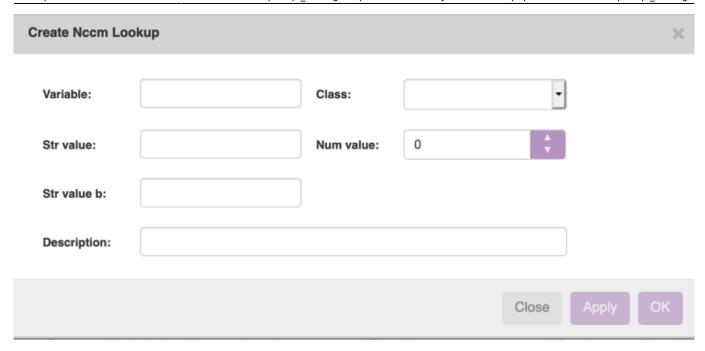

From:

https://labs-wiki.netyce.com/ - Technical documentation

Permanent link:

https://labs-wiki.netyce.com/doku.php/menu:admin:setup:cmpl\_settings

Last update: 2022/05/16 08:28

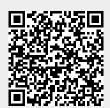